431413 ОКП

# ®®® ZETLab

# **REGISTRADOR SÍSMICO DIGITAL**

# **ZET 048**

**MANUAL DE INSTRUCCIONES** 

**ЗТМС.411126.001 РЭ**

## Contenido

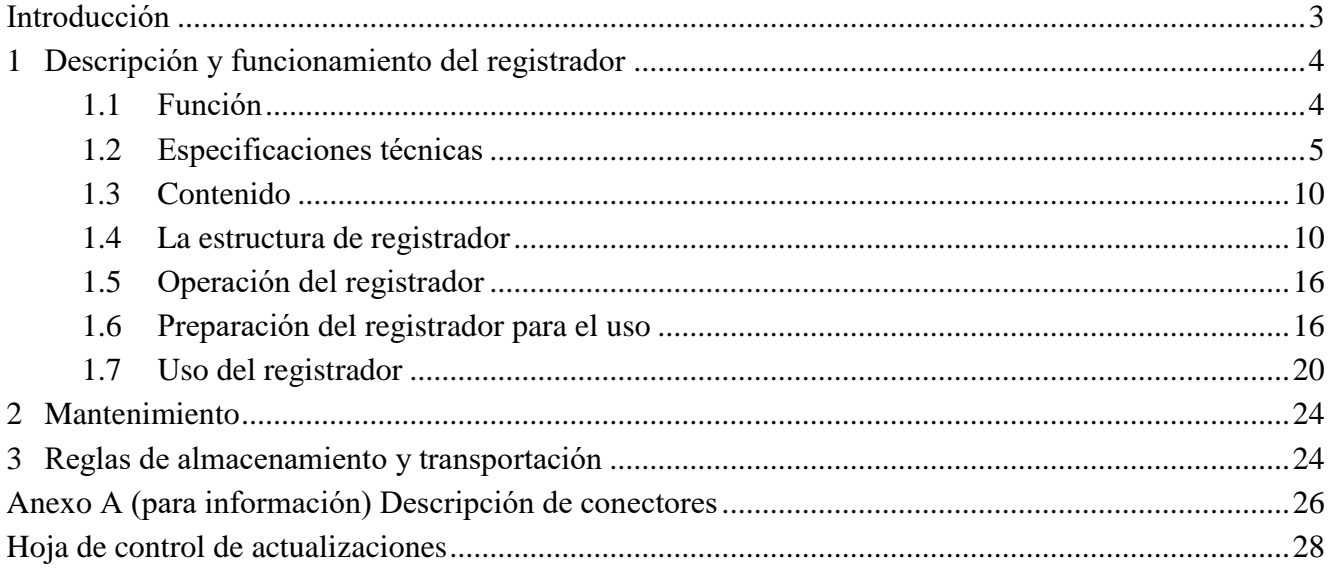

## **Introducción**

<span id="page-2-0"></span>El presente manual de instrucciones está destinado a estudiar la estructura y el principio de funcionamiento del registrador sísmico digital ZET 048-E ZTMS.411126.001 y ZET 048-E ZTMS.411126.001 (en lo sucesivo denominado «el registrador»), establece normas generales de funcionamiento relativas a los registradores, así como las instrucciones para su instalación, puesta en marcha, mantenimiento, operación, transportación y almacenamiento.

Sólo personal que tenga calificación de técnico o ingeniero está autorizado a trabajar con el registrador.

El desembalaje, la instalación, la puesta en marcha y la preparación para el trabajo puede ser realizado tanto por el usuario, como por el representante de la organización dedicada al servicio de mantenimiento en el marco del contrato celebrado al momento de la compra del registrador.

El fabricante se reserva el derecho a introducir modificaciones menores al diseño y esquema del registrador que no afecten a las características técnicas, sin corregir la documentación técnica y operacional.

En todas las fases de funcionamiento del registrador es necesario guiarse por estas instrucciones y los documentos suministrados junto con el registrador.

El presente manual y el presente formulario se suministran con el registrador, y siempre deben estar junto al registrador.

Se permite tener un sólo manual por una partida de 10 registradores.

## <span id="page-3-0"></span>**1 Descripción y funcionamiento del registrador**

#### **1.1 Función**

<span id="page-3-1"></span>El registrador sísmico digital ZET 048 es una herramienta para medir parámetros de señal eléctrica y está diseñado para medir y registrar señales de sensor sísmico.

Los registradores se pueden utilizar de forma independiente o como parte de sistemas automatizados para realizar investigaciones sísmicas y sismológicas, obras en tierra, en el mar, en la profundidad, y en el hielo a través de los métodos de ondas refractadas, reflejadas y sondeo sísmico en profundidad (MORefl, MORefr, SSP) desde las fuentes artificiales y naturales sismológicas a través de los métodos de las ondas convertidas generadas por terremotos (OCT), así como las investigaciones geotécnicas.

El registrador funciona como siguientes instrumentos de medida: un voltímetro de corriente continua, un voltímetro de corriente alterna y un registrador.

El registrador puede:

- medir los componentes constantes y variables de las señales, registrarlos en un archivo temporario;
- registrar las señales (registrar los valores digitalizados de la señal y luego copiarlos a un dispositivo de almacenamiento de datos);

El registrador se puede utilizar de forma independiente o como parte de sistemas automatizados:

- En los sistemas de prueba, medición y control;
- En los sistemas de control de procesos tecnológicos;
- Para la investigación científica y técnica.

Parámetros eléctricos están especificados para las condiciones normales de funcionamiento:

- Temperatura del ambiente (20 5)º*С*;
- Humedad relativa (30-80) *%*;
- Presión atmosférica (630 795) *mm Hg*;
- Frecuencia de alimentación  $(50 \pm 0.5)$  *Hz*;
- La tensión de alimentación de corriente alterna  $(220 \pm 22)$  V.

Las condiciones operativas para el uso según el grupo 3 de acuerdo con GOST 22261.

#### **1.2 Especificaciones técnicas**

<span id="page-4-0"></span>1.2.1 Nombre del registrador, modelo, denominación según el documento de diseño se presentan en la Tabla [1.1.](#page-4-1) Dimensiones exteriores de registradores de diferentes diseños están especificadas en la Tabla [1.2.](#page-6-0)

<span id="page-4-1"></span>Tabla 1.1

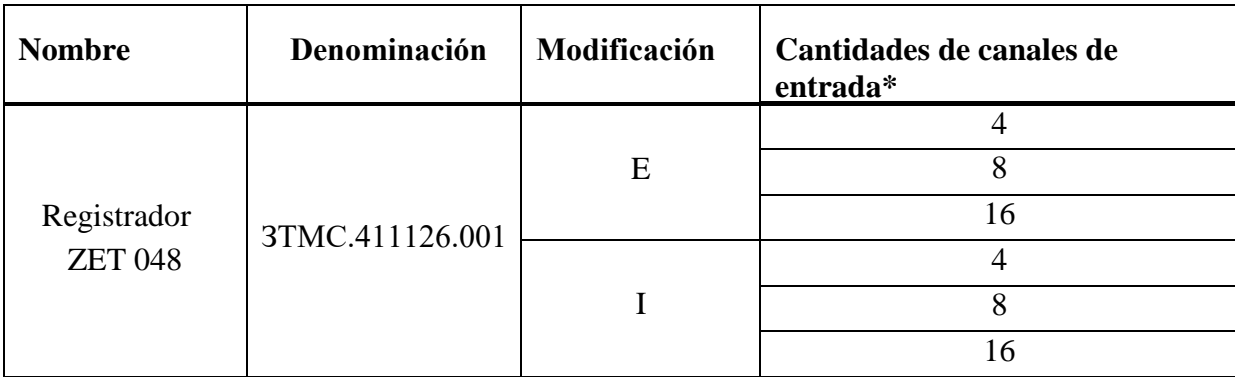

*\*canales diferenciales de entrada* 

Ejemplos de registro del pedido del registrador y de documentación sobre los productos para los que se puede utilizarlo:

El registrador ZET 048 fabricado en la versión industrial, tiene 16 canales de entrada, denominación

Registrador ZET 048-I16 CT 4314-007-76603936-2011

**Comentario** – El fabricante se reserva el derecho a realizar modificaciones menores y modernizaciones con respecto al diseño del aparato y software sin empeorar sus características y sin mencionarlos en este manual.

1.2.2 El registrador cumple siguientes funciones: calibración y control funcional de los canales en los modos **«Voltímetro de corriente alterna»**, **«Voltímetro de corriente continua»**  y **«Registrador»**.

- 1.2.3 Resistencia a la entrada de los canales de entrada del registrador es igual a  $(100 \pm 10)$ *kOhm*.
- 1.2.4 La tensión máxima de entrada no es menos de  $\pm$  10 V.
- 1.2.5 La tensión de alimentación del registrador es
	- $+12 \text{ V } \pm 20\%$  para las versiones E, C;
	- $\bullet$  +5 V  $\pm$ 10% para la versión I.
- 1.2.6 Frecuencia de muestreo se elige dentro del intervalo: 50, 100, 250, 500, 1000, 2500 Hz.

*Las características del registrador en el modo «Voltímetro de corriente continua»:*

1.2.7 En el modo **«Voltímetro de corriente continua»** el registrador mide la tensión de corriente continua.

1.2.8 Las tensiones de corriente continua de entrada pueden tener intervalo: desde menos de 10 hasta más de 10 V.

1.2.9 Los límites de errores máximos permisibles para medir la tensión continua de entrada no deben exceder  $\pm (0.01 \cdot U_{\text{med}} + 1.0)$  mV (en lo sucesivo Umed – el nivel medido de la tensión de entrada, mV).

1.2.10 El componente continuo se displace a menos de 1 mV.

*Las características del registrador en el modo «Voltímetro de corriente alterna».*

1.2.11 En el modo **«Voltímetro de corriente alterna»** el registrador mide la tensión de corriente alterna.

1.2.12 Las tensiones de tensión alterna de entrada se varían desde 0,0007 hasta 7 V.

1.2.13 Los límites de errores máximos permisibles para la tensión alterna de entrada al medir señales sinusoidales no deben exceder  $\pm (0.01 \cdot U_{\text{med}} + 0.05)$  mV.

1.2.14 Ruidos intrínsecos de no más de:

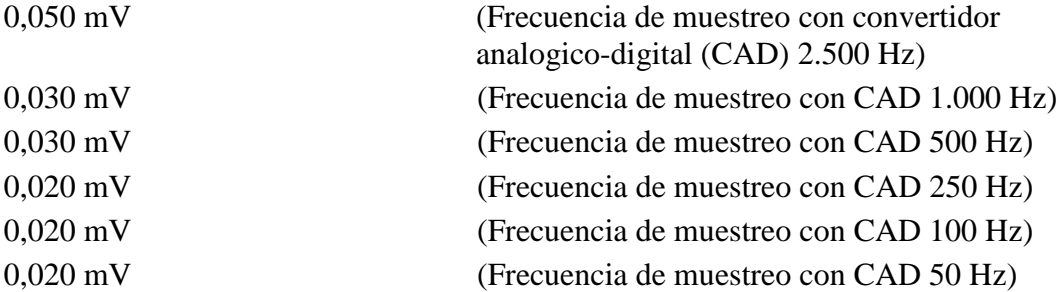

*Las características del registrador en el modo «Registrador»:*

1.2.15 El registrador mantiene sus características en el procesamiento de las señales procedentes de la entrada en tiempo real y señales registradas en el modo de «Registrador».

#### *Características generales:*

1.2.16 Banda de frecuencia del registrador, no menos de:

desde 0,1 *Hz* hasta 1.000 *Hz* (Frecuencia de muestreo con CAD 2.500 Hz) desde 0,1 *Hz* hasta 400 *Hz* (Frecuencia de muestreo con CAD 1.000 Hz) desde 0,1 *Hz* hasta 200 *Hz* (Frecuencia de muestreo con CAD 500 Hz) desde 0,1 *Hz* hasta 100 Hz (Frecuencia de muestreo con CAD 250 Hz) desde 0,1 *Hz* hasta 40 *Hz* (Frecuencia de muestreo con CAD 100 Hz) desde 0,1 Hz hasta 20 *Hz* (Frecuencia de muestreo con CAD 50 Hz)

1.2.17 La irregularidad de la característica de amplitud-frecuencia (CAF) en las frecuencias de muestreo de 2.500, 1.000, 500, 250, 100, y 50 Hz en las respectivas bandas de frecuencia no son más de  $\pm$  0.1 dB.

1.2.18 La diferencia de CAF de los canales de medida no es más de 0,5%.

1.2.19 El coeficiente de penetración entre los canales no es mayor de -80 dB con una frecuencia de 20 Hz.

1.2.20 La diferencia de las fases entre los canales con la frecuencia de 20 Hz no excede 2°.

1.2.21 Tiempo de funcionamiento continuo, manteniendo las características técnicas de no menos de 9 hs para la versión ZET 048-E. Se permite la duración ilimitada de funcionamiento continuo con una fuente de alimentación externa constante.

1.2.22 Las dimensiones externas y el peso del registrador corresponden a los valores especificados en la Tabla [1.2.](#page-6-0)

<span id="page-6-0"></span>Tabla 1.2

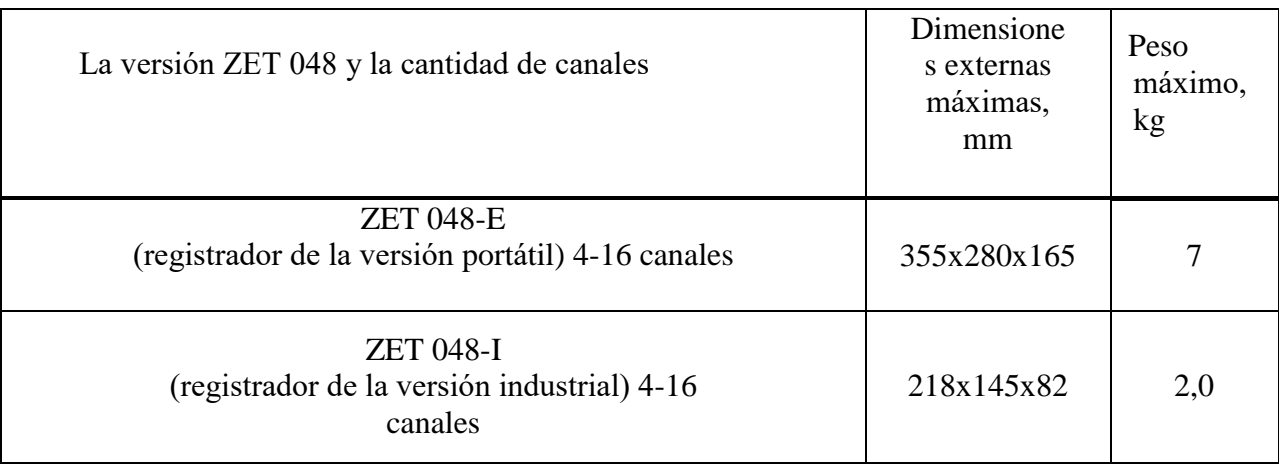

1.2.23 Requisitos de fiabilidad

1.2.23.1 Tiempo medio entre fallas del registrador es no menos de 8.000 horas.

1.2.23.2 El periodo de garantía – 10 años desde la fecha de envío al consumidor, a condición de actualización de software ZETLAB al menos 2 veces al año.

1.2.24 Requisitos de durabilidad, solidez y resistencia a factores externos.

1.2.24.1 El registrador cumple sus funciones y mantiene los parámetros durante la exposición a alta humedad hasta 90% (con la temperatura de +  $25^{\circ}$ C).

1.2.24.2 El registrador cumple sus funciones y mantiene los parámetros durante la exposición a temperatura de funcionamiento en el rango desde -40 hasta + 80*С*.

1.2.24.3 El registrador es resistente a los esfuerzos mecánicos durante la transportación, cumple sus funciones y mantiene los parámetros después de la exposición.

1.2.25 Requisitos de compatibilidad electromagnética

1.2.25.1 El nivel de interferencias industriales de radio del registrador cumple con GOST R 51318.22:

1.2.25.1.1 Los valores cuasi-picos de intensidad de campo de interferencias de radio generadas por el registrador no superan los valores indicados en la Tabla 5 de GOST R

51318.22.

1.2.25.2 El registrador es resistente a las interferencias electromagnéticas de acuerdo con GOST R 50839:

1.2.25.2.1El registrador es resistente a los campos electromagnéticos de radiofrecuencia de acuerdo con GOST R 51317.4.3 con un grado de dureza 2 y con el criterio A de calidad accesible para el servicio.

1.2.25.2.2El registrador es resistente a las descargas electrostáticas según GOST R 51317.4.2, el grado de dureza 3 (descarga en contacto y en el aire) con el criterio C de calidad accesible para el servicio.

1.2.25.2.3El registrador es resistente a las interferencias impulsivas en nanosegundos en los puertos de alimentación según GOST R 51317.4.4 con un grado de dureza 3 y con el criterio B de calidad accesible para el servicio.

1.2.25.2.4El registrador es resistente a las interferencias impulsivas de alta energía en microsegundos en los puertos de alimentación según GOST R 51317.4.5 con un grado de dureza 2, cuando la interferencia se genera de la manera «cable a cable» y «cable a tierra» con el criterio A de calidad accesible para el servicio.

1.2.25.2.5El registrador es resistente a los cambios dinámicos en la tensión de alimentación (fallos, crestas e interrupciones) según GOST R 51317.4.11, con un grado de dureza 2 y con el criterio A de calidad accesible para el servicio.

## <span id="page-9-0"></span>**1.3 Contenido**

<span id="page-9-2"></span>1.3.1 El kit del envío del registrador está especificado en la Tabla [1.3.](#page-9-2)

Tabla 1.3

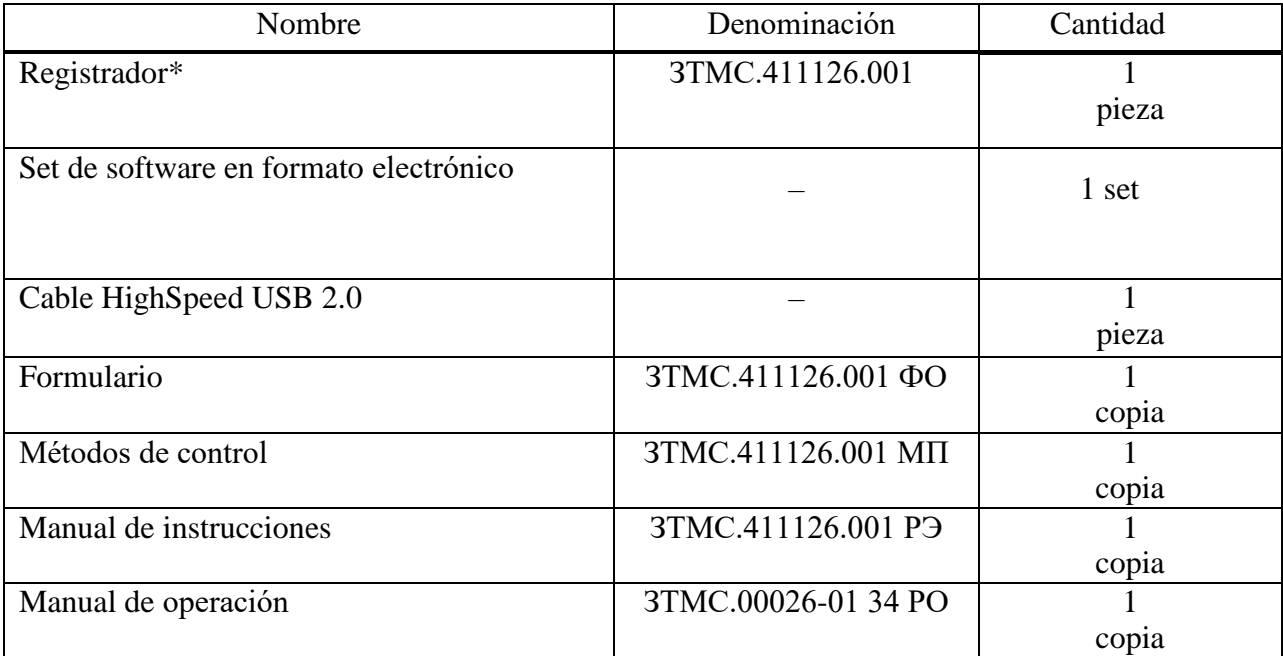

\* Modificación y versión según el pedido

1.3.2 En función de las condiciones de entrega y del contrato el registrador puede ser equipado en la forma opcional con lo siguiente:

- ordenador (PC o NoteBook)
	- una o más tarjetas de memoria SecureDigital (SD) con la capacidad de hasta 32 Gb,
	- adaptador de red para conectarse a la red de área local Ethernet 100Base-T,
	- detectores primarios,
	- fuentes de alimentación externa para mantener autonomía de funcionamiento (baterías),
	- cables de diferente largo para conectar los detectores primarios,
	- cables de diferente largo para conectarse a la red de área local Ethernet 100Base-T,
	- empaquetado sellado para transportar y almacenar el registrador, etc.

#### **1.4 La estructura de registrador**

<span id="page-9-1"></span>1.4.1 El registrador es un sistema de software y hardware implementado en la base elemento moderno.

1.4.2 La operación del registrador se realiza con el programa operativo instalado en el ordenador.

1.4.3 La operación de cualquier programa específico aplicado debe ser realizada según el manual de operación que está diseñado para este programa en particular y está incluido en el kit de envío del registrador.

1.4.4 Las funciones de los conectores, elementos de control e indicadores

 *interfaz USB 2.0 (conector USB 2.0)* – está diseñado para conectar los registradores al ordenador a través del bus de interfaz HighSpeed USB 2.0, así como para alimentar el registrador de la versión ZET 048-I;

• *interfaz Ethernet 10/100 (conector Eth 10/100)* – está diseñado para conectar los registradores al ordenador a través de la red de área local Ethernet 100Base-T (opcional), así como para alimentar el registrador de las versiones ZET 048-C y ZET 048-I (opcional);

*conector GPS* – está diseñado para conectar la antena exterior GPS/GLONASS;

 *puerto digital (conector DB-9) (únicamente la versión ZET 048-I)* – está diseñado para la entrada/salida de señales digitales, también, de existir las opciones, se puede utilizar para:

o sincronizar varios registradores conectados en una sola red (ver

«Manual de operación. Parte 1», Sector «Ajuste de parámetros de CAD y CDA»),

o habilitar el inicio externo en el modo autónomo (ver «Manual de operación. Parte 2», Sector «Registrador autónomo»),

o ejecutar comandos en los actuadores conectados a través del programa «Regulador» o en el sistema SCADA ZETView,

o activar la señal de tipo «contacto seco» (ver «Manual de operación. Parte 1», Sector «Vibrómetro»);

la función de los terminales con conectores DB-9 se presenta en el Anexo A;

 *puerto analógico (conector DB-25 para la versión ZET 048-I y 2РМ24Б19Г1В1 para las versiones ZET 048-E y ZET 048-C*) – canales de entrada del registrador (puertos para conectar los sensores), también se utiliza para alimentar los sensores sísmicos conectados  $(± 12)$ V), controlar la alimentación y hacer una señal de calibración de un generador externo para agitar los elementos sensibles de los sensores sísmicos para revisarlos sin desarmarlos.

la función de los terminales con conectores DB-25 y 2РМ24Б19Ш1В1 se presenta en el Anexo А;

 *una ranura para tarjeta de memoria SecureDigital (SD) (sólo la versión ZET 048-E, la versión 048-I está implementada con la tarjeta de memoria incorporada)* – está diseñado para insertar una tarjeta de memoria con el objetivo de registrar las señales en el modo autónomo;

 *el botón de «Encender»* en el panel de control del registrador de la versión ZET 048-E está diseñado para alimentar el registrador y los sensores conectados; *Atención!!! Para activar la alimentación, presionar el botón de encender y mantenerlo presionado hasta que se ilumine el indicador de estado al lado del puerto USB*

 *puertos «+» y «–»* en el panel de control del registrador de la versión ZET 048-E están diseñados para conectar el cargador para cargar las baterías;

 *el botón de «Cargar»* en el panel de control del registrador en la versión ZET 048-E está diseñado para iniciar el proceso de carga de la batería;

 *puerto «PRUEBA\_GENERADOR»* en el panel de control del registrador en la versión ZET 048-E está diseñado para conectar el generador externo para enviar la señal a los sensores sísmicos para revisarlos sin desarmarlos;

 *indicadores de luz «SD1» y «SD2»* en el panel de control del registrador en la versión ZET 048-E están diseñados para indicar el estado de la tarjeta de memoria: se ilumina en rojo – la tarjeta está llena, parpadea en verde – el proceso de registración está en curso;

 *indicador de luz «Encender»* en el panel de control del registrador en la versión ZET 048-E está diseñado para indicar la fuente de alimentación: al presionar el botón «Encender» el indicador se ilumina en rojo;

 *indicador de estado (se encuentra junto al puerto «USB»)* está diseñado para indicar el modo de funcionamiento del registrador: está verde – el registrador está conectado al ordenador y se ha activado la alimentación, parpadea en verde – los datos digitalizados se están transferidos al ordenador.

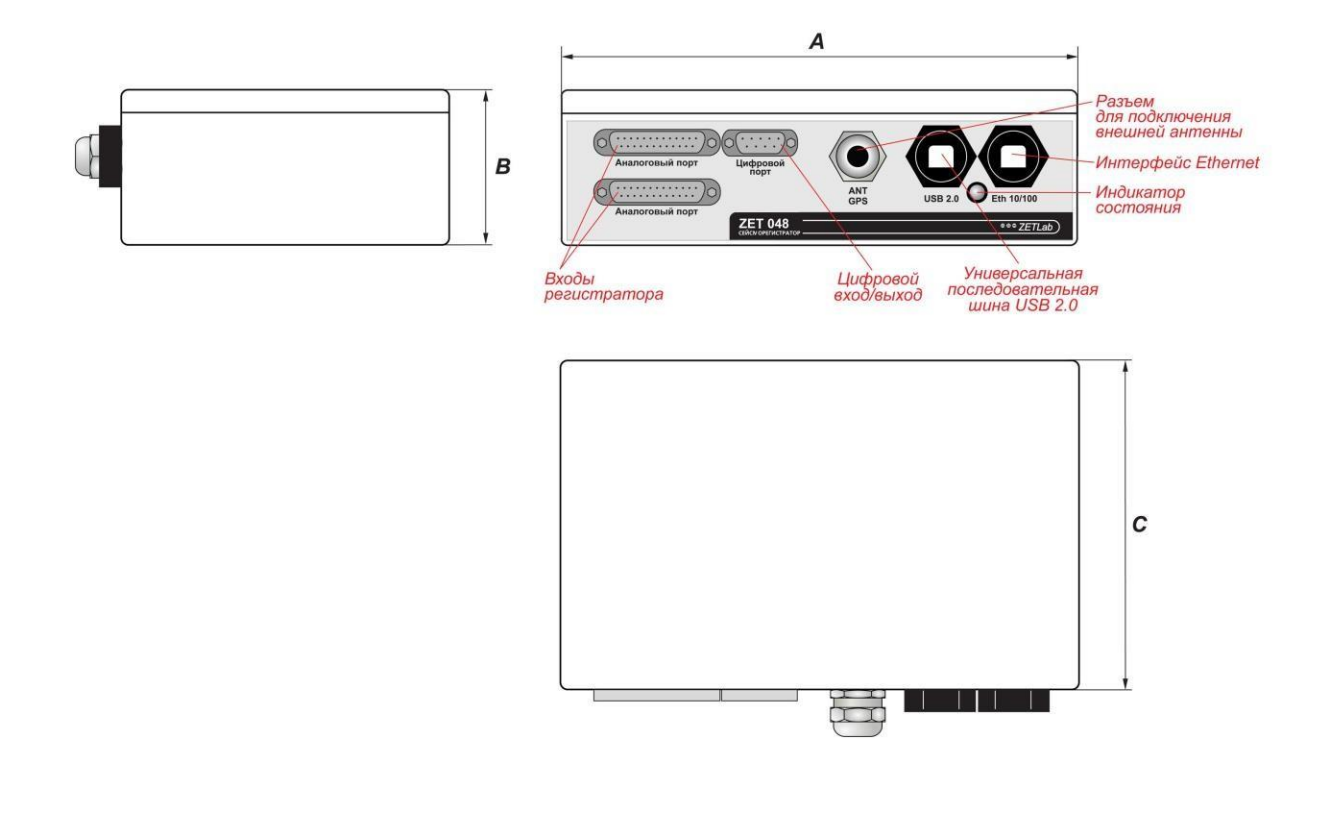

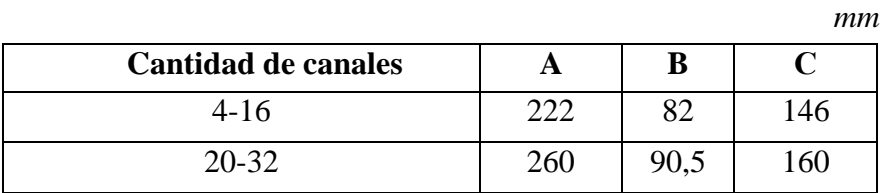

Img. 1.1 – Vista general y dimensiones exteriores del registrador ZET 048-I

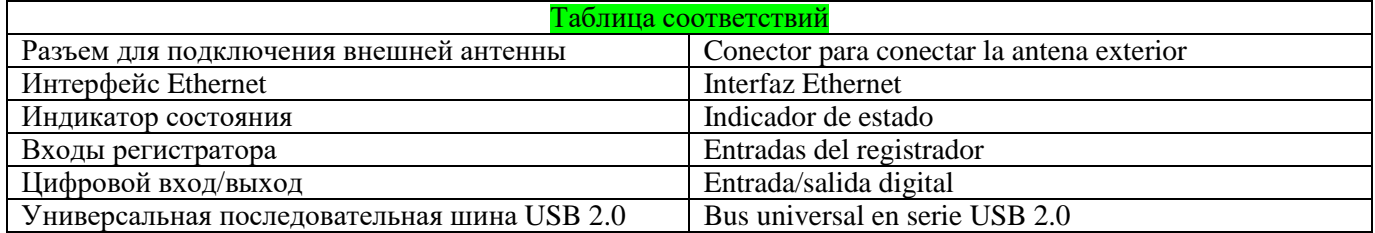

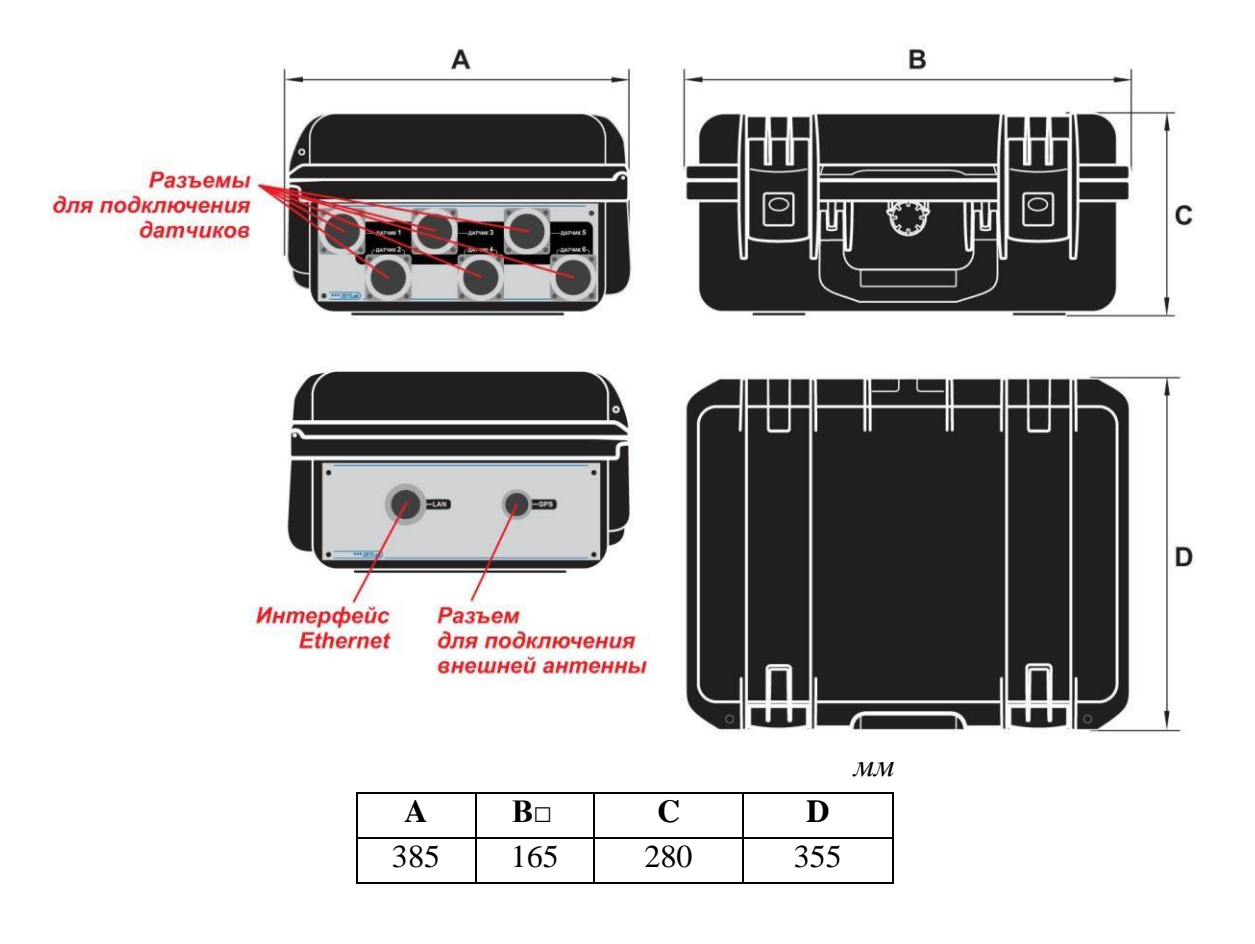

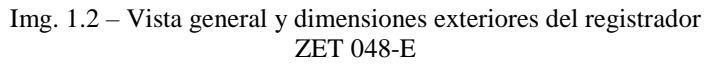

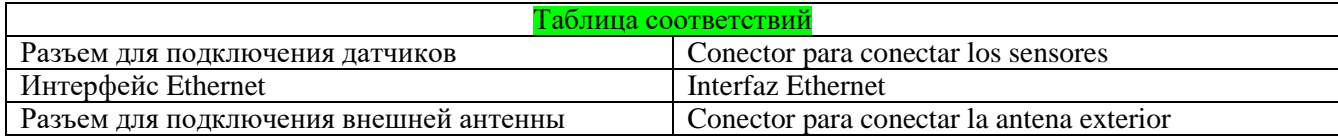

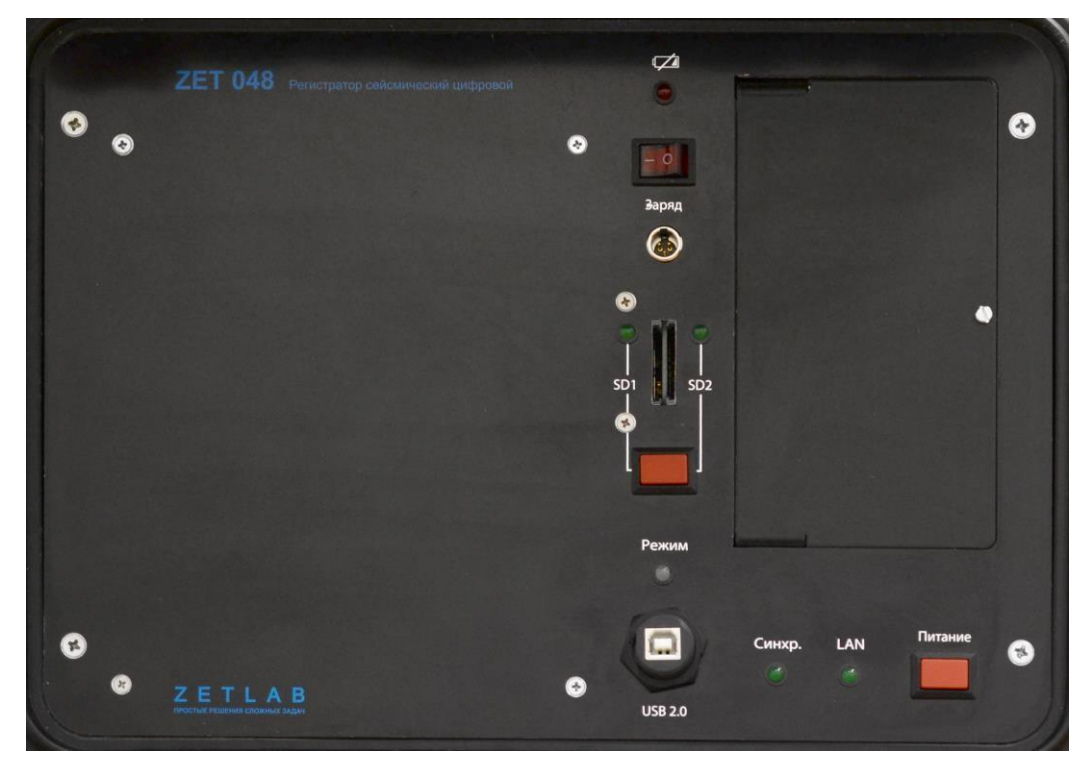

Img. 1.3 – Panel de control del registrador ZET 048-E

## <span id="page-15-0"></span>**1.5 Operación del registrador**

#### 1.5.1 Indicaciones generales

#### 1.5.1.1 Durante la operación no se debe:

- desmontar el registrador sin el consentimiento del fabricante;
- conectar las fuentes externas de alimentación (baterías) o adaptadores de red que no son compatibles con la tensión de entrada de alimentación del registrador;
- enviar las señales a la entrada del registrador que no son compatibles con las características de entrada del registrador.

## 1.5.2 Medidas de seguridad

1.5.2.1 Sólo el personal que haya leído el presente manual y esté autorizado para trabajar con las instalaciones eléctricas con tensiones de hasta 1.000 V puede realizar las operaciones con el registrador.

1.5.2.2 La conexión del registrador a la red eléctrica se debe realizar a través de los tomacorrientes que tienen un contacto de puesta a tierra. La resistencia a tierra no debe exceder de 4 Ohmios, no está permitido conectar al mismo tomacorriente la fuente de alimentación de los contactos a tierra y el neutro de alimentación.

1.5.2.3 Antes de conectar el registrador, comprobar la disponibilidad de los contactos con tierra en los tomacorrientes (debe ser realizado por personal capacitado), así como comprobar visualmente la integridad de los cables de alimentación.

1.5.2.4 Durante la operación y mantenimiento diario del registrador es necesario respetar los requisitos de seguridad y las precauciones siguientes:

1) No se permite abrir y cerrar los conectores durante la operación del registrador;

2) No se permite conectar el registrador a y desconectarlo de red mientras esté encendido;

3) Al finalizar la operación desactivar el registrador de la red eléctrica (o desconectar completamente la fuente de alimentación del registrador de la red);

4) No se debe cerrar las ranuras de ventilación de la carcasa del registrador con objetos extraños (con el fin de evitar el recalentamiento interno);

5) Está estrictamente prohibido operar el registrador, que tenga daños mecánicos;

6) La fuente de alimentación del registrador sólo debe ser conectado y desconectado mediante el interruptor del equipo de modo estándar.

1.5.2.5 No se permite conectar al registrador o desconectar del mismo cualquier dispositivo externo que tenga su propia fuente de alimentación mientras ambos dispositivos estén enchufados.

1.5.2.6 Con el fin de protegerlo del polvo y objetos extraños de las carcasas del registrador, después de la operación se recomienda cerrarlo con las cubiertas protectoras (cubiertas protectoras no están incluidos en el kit).

## <span id="page-15-1"></span>**1.6 Preparación del registrador para el uso**

1.6.1 Desembalaje

1.6.1.1 En el caso de transportación en las condiciones de temperatura bajo cero el registrador se debe mantener en el embalaje en una habitación en condiciones climáticas normales durante no menos de 8 horas.

1.6.1.2 Desembalar sobre una superficie horizontal, estable, libre de objetos extraños. Desembalar el registrador en la siguiente secuencia:

1) Revisar la disponibilidad de la documentación operativa con respecto al registrador;

2) Verificar el cumplimiento del párrafo 3 del Formulario ЗТМС.411126.001 ФО con respecto a la integridad del registrador;

3) Realizar una inspección visual del registrador, prestando especial atención a la ausencia de daños mecánicos y los defectos en la pintura de las cascaras del registrador y los cables.

**Recomendación**: Si se dispone de almacenamiento, se recomienda guardar el desembalaje completo. Si es necesario mover el registrador afuera del área de instalación, embalar el registrador en el embalaje del fabricante para reducir la probabilidad de dañarlo al moverlo.

1.6.2 Instalación

1.6.2.1 La instalación del registrador se realiza en el siguiente orden:

1) colocar el registrador en el lugar de trabajo para que se quede más cómodo operarlo;

2) para evitar daños, mientras esté conectado el registrador del adaptador, colocar el registrador a una distancia de no más de 2/3 del largo de los cables de alimentación del registrador hacia los tomacorrientes a los que se conectan las fichas de los cables de alimentación del registrador.

**¡Atención!** Los tomacorrientes deben estar en la posición fija en un lugar fácilmente accesible, los cables eléctricos deben estar bien aislados.

3) En el uso del ordenador conectar el registrador al ordenador (1.6.2.2), en el modo autónomo insertar una tarjeta de memoria (1.6.2.3);

4) Conectar a los detectores primarios al registrador (descripción de los conectores de los canales de entrada del registrador en diferentes versiones está especificada en el Anexo A)

5) Conectar los cables de alimentación al registrador.

**¡Atención!** Antes de conectar al registrador de los cables de alimentación, asegurarse de que ninguno de estos cables esté conectado a los tomacorrientes.

6) Conectar los cables de alimentación del registrador a los tomacorrientes.

1.6.2.2 Conexión del registrador al ordenador

1.6.2.2.1 Conexión del registrador durante el uso del ordenador a través de bus de interfaz

USB 2.0 HighSpeed se realiza de acuerdo con el diagrama de cableado eléctrico (Imagen 1.4)

Descripción del funcionamiento y ajuste del registrador en este modo se describen en el sector «Manual de operación. Parte 1».

1.6.2.2.2 Conexión del registrador durante el uso del ordenador a través de la red de área local Ethernet 100Base-T (de existir la opción apropiada) se debe realizar de acuerdo con el diagrama de cableado eléctrico (Imagen 1.5, Imagen 1.6, Imagen 1.7). El diagrama de conectores de cable de par trenzado de categoría 5 (Patch Cord UTP cat. 5) para conectar el registrador

«directamente» al ordenador – Tabla 1.4. El diagrama de conectores de cable de par trenzado de categoría 5 (Patch Cord UTP cat. 5) para conectar el registrador al ordenador a través de un interruptor –Tabla 1.5. Descripción de la operación y el ajuste del registrador en este modo se describen en el sector «Manual de operación. Parte 1».

#### 1.6.2.3 Preparación para la operación en el modo autónomo

<span id="page-17-0"></span>1.6.2.3.1 Para instalar en el registrador la tarjeta de memoria extraíble (en la versión ZET 048-E) para el uso en el modo autónomo, se necesita instalar la tarjeta de memoria SecureDigital (SD) en la ranura en el panel de control del registrador en la versión ZET 048-E. El diagrama de la instalación de la tarjeta de memoria ver Imagen 1.8. Configuración del registrador para el uso en el modo autónomo y la descripción del funcionamiento del registrador en este modo se demuestran en el sector «Manual de operación. Parte 2», el programa «REGISTRADOR AUTÓNOMA».

1.6.2.4 Conexión de la fuente de alimentación al registrador

## 1.6.2.5 *Conexión de la fuente de alimentación al registrador de la versión ZET 048-I*

1.6.2.5.1 Al conectar el registrador al ordenador a través de bus de interfaz HighSpeed USB 2.0, la alimentación del registrador se realiza a través de bus de interfaz HighSpeed USB 2.0.

1.6.2.5.2 Al conectar el registrador al ordenador a través de la red de área local Ethernet 100Base-T – registrador puede ser alimentado a través de Ethernet (de existir la opción apropiada), o a través de los dispositivos de alimentación externa (suministrada opcionalmente).

1.6.2.5.3 La alimentación del registrador mientras opera en el modo autónomo se realiza a través de los dispositivos de alimentación externa (suministrada opcionalmente).

1.6.2.5.4 En el caso de alimentación externa se utiliza conector USB 2.0.

1.6.2.6 *La alimentación del registrador de la versión ZET 048-E*

1.6.2.6.1 La alimentación del registrador de la versión ZET 048-E se realiza a través de baterías internas. Para conectar la fuente presionar el botón «Encender» en el panel de control del registrador y dejarlo apretado hasta que se ilumine el indicador del estado al lado del puerto USB (Imagen 1.3).

1.6.2.6.2 Carga de las baterías internas del registrador de la versión ZET 048-E se realiza a través de los puertos «+» y «–» en el panel de control del registrador. Para activar la carga de las baterías es necesario conectar el cargador a los puertos «+» y «–» (Imagen 1.9) y hacer clic en «Cargar».

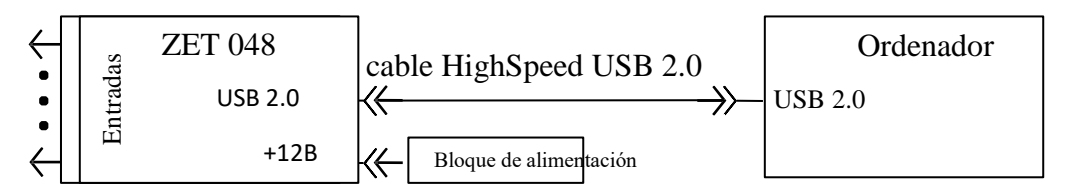

Imagen 1.4 – Conexión del registrador ZET 048-E al ordenador a través de interfaz USB 2.0

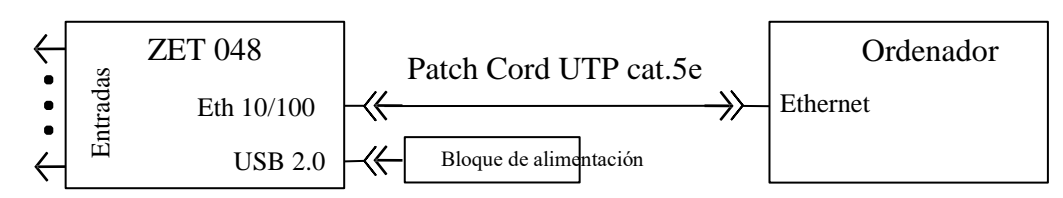

Imagen 1.5 – Conexión del registrador ZET 048-I al ordenador a través de interfaz Ethernet alimentada a través de la fuente externa

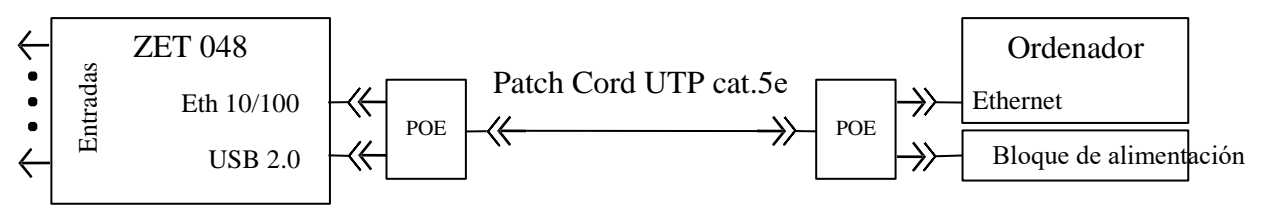

Imagen 1.6 – Conexión del registrador ZET 048-I al ordenador a través de interfaz Ethernet alimentada a través de Ethernet

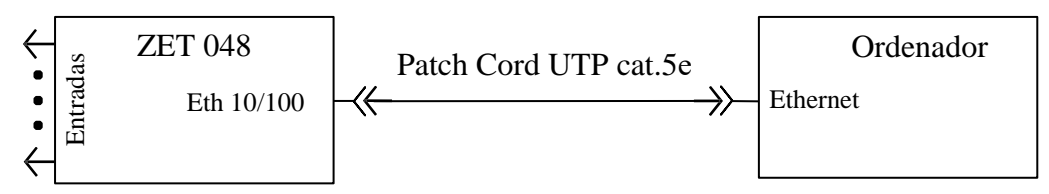

Imagen 1.7 – Conexión del registrador ZET 048-E al ordenador a través de interfaz Ethernet

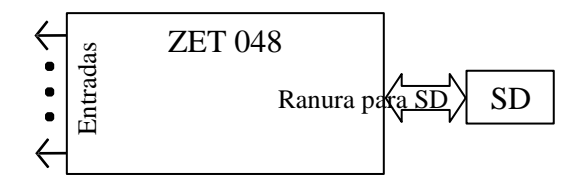

Imagen 1.8 – Conexión del registrador ZET 048-E en el modo autónomo

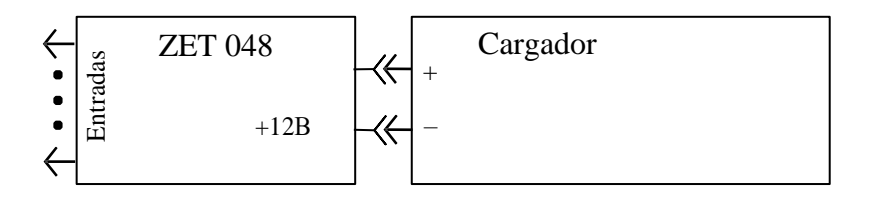

Imagen 1.9 – Conexión del cargador al registrador ZET 048-E

#### Tabla 1.4

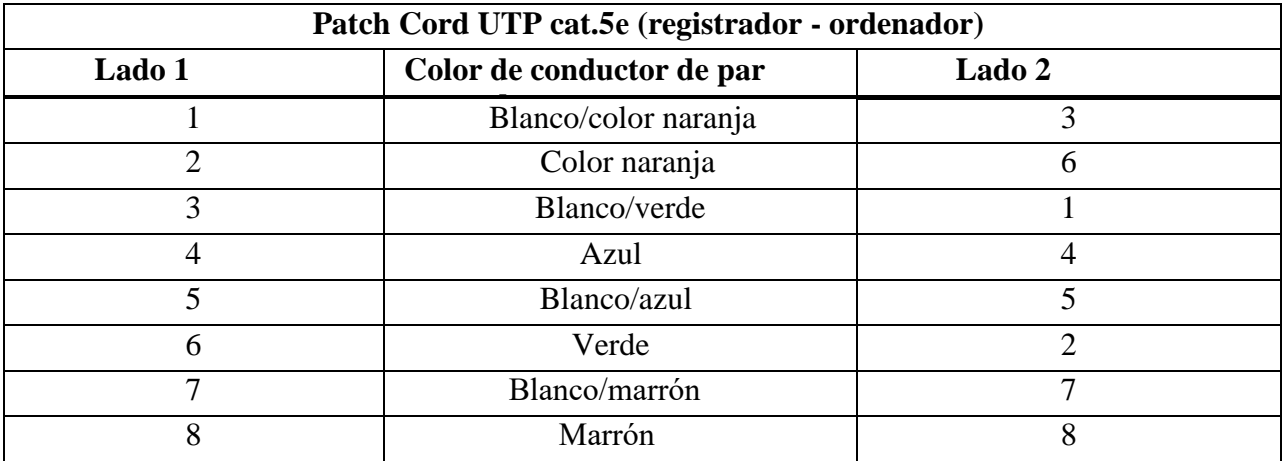

Tabla 1.5

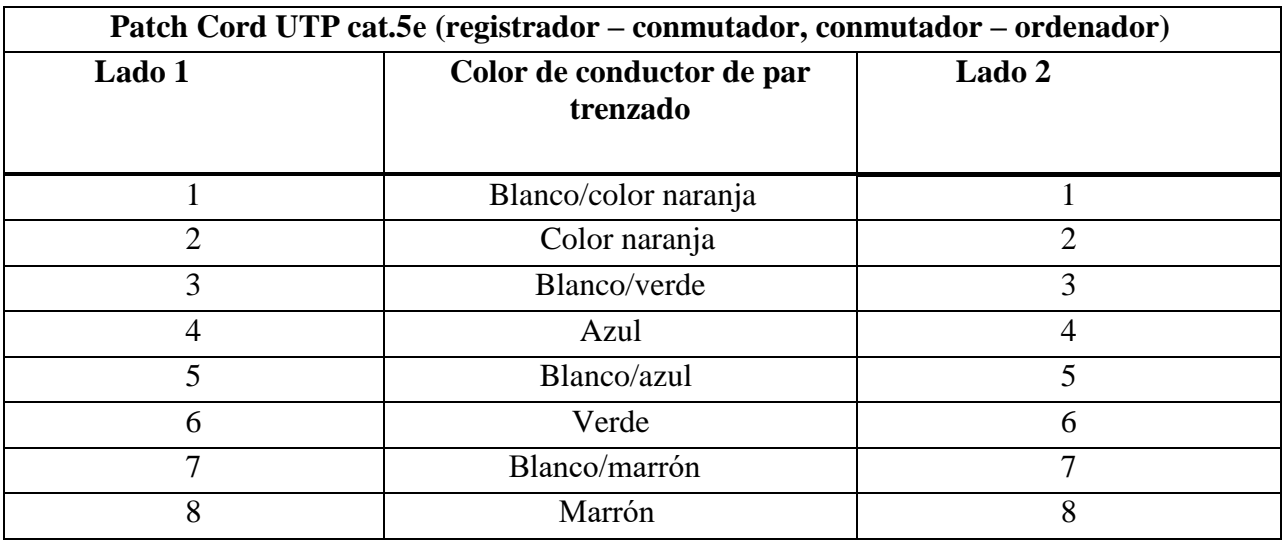

1.6.2.6.3 Para utilizar el registrador deben cumplirse las siguientes normas y requisitos:

1) El registrador debe estar colocado al menos 1 metro de calentadores;

2) Los cables deben estar colocados de forma ordenada y sin doblar y los conectores deben fijarse al lado adjunto de los conectores a través de un accesorio estándar;

3) El registrador no debe estar expuesto a la luz solar directa;

4) Volver a conectar el registrador dentro de al menos 30 segundos después de ser desconectado.

## <span id="page-19-0"></span>**1.7 Uso del registrador**

## 1.7.1 Pasos de la operación

## 1.7.1.1 *Inicio del registrador para operar el ordenador a través de bus de interfaz HighSpeed USB 2.0*

1.7.1.1.1 Conectar los detectores primarios a las entradas del registrador (la descripción de

los conectores se presenta en el Anexo A).

<span id="page-20-0"></span>1.7.1.1.2 Habilitar la fuente de alimentación del ordenador y esperar hasta que se cargue el sistema operativo instalado en el ordenador.

<span id="page-20-1"></span>1.7.1.1.3 Conectar el registrador a través del cable HighSpeed USB 2.0 incluido al kit con el puerto HighSpeed USB 2.0 del ordenador (1.6.2.2).

1.7.1.1.4 Conectar la fuente de alimentación al registrador:

*Versión ZET 048-I*: alimentado a través de bus USB 2.0;

 *Versión ZET 048-E*: presionar el botón «Encender» en el panel de control del registrador (Imagen 1);

1.7.1.1.5 Instalación del software *ZETLab* y de los controladores de dispositivo, así como el primero inicio del registrador y los subsiguientes inicios se describen en el sector correspondiente de «Manual de operación. Parte 1».

1.7.1.1.6 Llevar a cabo las operaciones necesarias con el registrador (medición, análisis, etc.)

1.7.1.1.7 Al finalizar el trabajo desconectar el ordenador.

## 1.7.1.2 *Inicio del registrador para operar el ordenador a través de la red de área local Ethernet 100Base-T*

1.7.1.2.1 Iniciar el registrador para usar el ordenador a través de bus de interfaz HighSpeed USB 2.0, para eso repetir las operaciones de [1.7.1.1.2](#page-20-0)[-1.7.1.1.4.](#page-20-1)

1.7.1.2.2 Asignar la dirección IP y la máscara de subred necesarias al registrador y ordenador. La asignación de la dirección IP y de la máscara de subred se describe en el sector «Manual de operación. Parte 1».

1.7.1.2.3 Desconectar el registrador de bus USB.

1.7.1.2.4 Conectar los detectores primarios a las entradas del registrador.

1.7.1.2.5 Conectar el registrador a la red de área local utilizando Patch Cord UTP cat.5 (registrador – conmutador).

1.7.1.2.6 Conectar el registrador:

*Versión ZET 048-I*:

o *del adaptador*: insertar la clavija del adaptador en el puerto USB 2.0 en el panel trasero del registrador, insertar la ficha del adaptador en el tomacorriente del sistema de corriente alterna de 220 V;

o *de la fuentes externas de alimentación (batería)*: insertar el lado adjunto del conector de alimentación del registrador en el puerto USB 2.0 en el panel trasero del registrador y conectar el lado adjunto de la fuente de alimentación a fuentes externas de alimentación + 5V. Al conectar el ordenador prendido a USB el registrador empieza funcionar en el modo USB;

 *Versión ZET 048-E*: presionar el botón «Encender» en el panel de control y mantenerlo presionado hasta que se ilumine el indicador de estado a la izquierda del conector USB.

1.7.1.2.7 Realizar las operaciones necesarias con el registrador (medición, análisis, etc.)

1.7.1.2.8 Al finalizar las operaciones es necesario desconectar el registrador y el ordenador en cualquier orden.

1.7.1.3.1 Para instalar en el registrador la tarjeta de memoria extraíble SecureDigital (SD) se necesita instalar la tarjeta de memoria SecureDigital (SD) en la ranura «SD» [\(1.6.2.3\)](#page-17-0).

1.7.1.3.2 Iniciar el registrador para usar el ordenador a través de bus de interfaz HighSpeed USB 2.0, para eso repetir las operaciones [1.7.1.1.2](#page-20-0)[-1.7.1.1.4,](#page-20-1) y configurar el modo autónomo.

1.7.1.3.3 Configuración y operación del registrador para el uso en el modo autónomo se describen en el sector «Manual de operación. Parte 2».

1.7.1.3.4 Desconectar el registrador del bus USB.

1.7.1.3.5 Conectar los detectores primarios a las entradas del registrador (la descripción de los conectores se presenta en el Anexo A).

1.7.1.3.6 Instalar el registrador en el lugar de servicio y configurarlo en el modo autónomo.

1.7.1.3.7 Conectar el registrador:

*Versión ZET 048-I*:

o *del adaptador*: insertar la clavija del adaptador en el puerto USB 2.0 en el panel trasero del registrador (Imagen 1.3), insertar la ficha del adaptador en el tomacorriente del sistema de corriente alterna de 220 V;

o *de la fuentes externas de alimentación (batería)*: insertar el lado adjunto del conector de alimentación del registrador en el puerto USB 2.0 en el panel trasero del registrador (Imagen 1.3) y conectar el lado adjunto de la fuente de alimentación a fuentes externas de alimentación + 5V. Al conectar el ordenador prendido a USB el registrador empieza funcionar en el modo USB;

*Versión ZET 048-E*: presionar el botón «Encender» en el panel de control.

1.7.1.3.8 Después el registrador realizará la registración según el modo dado a la tarjeta de memoria SecureDigital (SD) de las señales digitalizadas temporarias ya sea inmediatamente después de descargar el software necesario desde la memoria interna del registrador o después del inicio externo que se realiza por la entrada digital o analógica.

1.7.1.3.9 Después de haber registrado la información necesaria en la tarjeta de memoria SecureDigital (SD), desconectar la fuente de alimentación del registrador y detectores primarios. Con el fin de analizar y ver la información registrada, es necesario conectar el registrador a través del cable USB 2.0 al puerto HighSpeed USB 2.0 del ordenador y conectar la alimentación del ordenador. Después de cargar el sistema operativo copiar los datos de la tarjeta de memoria SecureDigital (SD) en el disco rígido del ordenador y realizar el análisis y procesamiento de los resultados obtenidos. La transferencia de los datos desde la tarjeta de memoria SecureDigital (SD) en el disco rígido del ordenador se describe en el sector «Manual de operación. Parte 2».

1.7.1.3.10 Al finalizar la operación es necesario desconectar el registrador.

## 1.7.1.4 **Configuración**

1.7.1.4.1 El registrador no requiere ninguna acción especial para configurarlo y manejarlo.

1.7.2 Posibles fallos y sus soluciones

1.7.2.1 Durante las operaciones con un sistema operativo o un paquete específico de programas aplicados pueden ocurrir fallos de los cuales informa el sistema operativo o el paquete específico de programas aplicados en la pantalla del monitor. Dichos fallos deben ser eliminados por el mismo usuario de acuerdo con las instrucciones que aparecen en la pantalla.

ООО «ETMS» 1.7.2.2 Si el usuario sigue correctamente todas las instrucciones y sin embargo el mensaje del fallo sigue persistiendo, se recomienda reinstalar el sistema operativo o el paquete específico

de programas aplicados utilizando las copias de licencia, y luego repetir los pasos anteriores.

1.7.2.3 En el caso de fallo del registrador durante el período de garantía, el usuario debe presentar una reclamación al proveedor.

1.7.2.4 Una reclamación se presenta al proveedor en los siguientes casos:

1) Dejan de funcionar los programas especificados en el formulario del pedido, o programas de usuario especificado en el contrato para el suministro del registrador;

2) Cierre incorrecto de programas, lo que resultó en la pérdida o la corrupción de datos, que no fue provocado por las acciones inapropiadas del usuario;

3) Fallos sistemáticos.

**Comentario** – El fallo del registrador puede observarse en los síntomas del error y requiere que se repitan las operaciones previas de la solución de alguna prueba o problema para que pueda seguir utilizándose.

## <span id="page-23-0"></span>**2 Mantenimiento**

2.1 El registrador no requiere ningún mantenimiento especial.

2.2 Prueba de funcionamiento se lleva a cabo de forma automática cada vez que se enciende el registrador.

2.3 Antes de realizar las operaciones para mantener la condición técnica normal del registrador es necesario hacer los siguientes pasos:

1) desconectar el registrador;

2) desconectar todos los cables de alimentación del registrador.

2.4 Se recomiendan las siguientes actividades diarias para mantener la condición técnica normal del registrador:

> 1) inspección visual del registrador con el fin de detectar daños mecánicos a las cascaras o las cubiertas;

2) revisión del estado de los conectores y cables;

3) el polvo de las superficies del registrador se elimina con un paño suave y húmedo sin usar productos químicos o limpiadores abrasivos.

## **3 Reglas de almacenamiento y transportación**

<span id="page-23-1"></span>3.1 El registrador debe ser almacenado en un embalaje completo en una habitación climatizada a una temperatura de entre 5 y 40° C y humedad relativa de hasta 80% según GOST 22261.

3.2 En el lugar donde se almacena el registrador no deben haber vapores de ácidos, álcalis u otras sustancias químicamente activas, vapores o gases que puedan causar la corrosión.

3.3 El registrador en el embalaje puede ser transportado de acuerdo con los requisitos de GOST 21552-84 en:

- autotransporte para distancias de hasta 1.000 km a una velocidad máxima de 60 km/h en carreteras pavimentadas y de hasta 500 km a una velocidad de 20 km/h en carreteras de grava;

transporte ferroviario a una distancia de 10.000 km a una velocidad de acuerdo con las normas del Ministerio de Ferrocarriles, el registrador puede estar en cualquier parte del tren;

transporte aéreo a cualquier distancia y a cualquier velocidad en un compartimento sellado.

3.4 El embalaje con el registrador en los vehículos debe estar colocado y fijado de la manera segura para evitar el movimiento durante el traslado.

Colocación de registradores embalados – no más de dos filas.

3.5 Al trasladar se debe proteger el embalaje con el registrador de la exposición directa a la precipitación y radiación solar. Las condiciones climáticas de transporte son:

- Temperatura ambiente de menos 50 a más 50° C;
- Humedad relativa de hasta 98 % a una temperatura de  $25^{\circ}$  C;
- Presión atmosférica de 84 a 107 kPa (de 630 a 800 mm Hg).

3.6 Las operaciones de carga y descarga de los embalajes con los registradores adentro requieren que se cumplan estrictamente con los requisitos de los símbolos de manipulación y etiquetas en los embalajes.

**Anexo А (para información)** 

## **Descripción de conectores**

<span id="page-25-0"></span>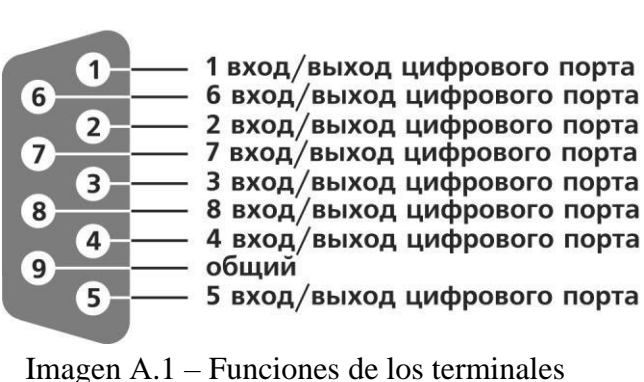

con conectores DB-9 (ZET 048-I)

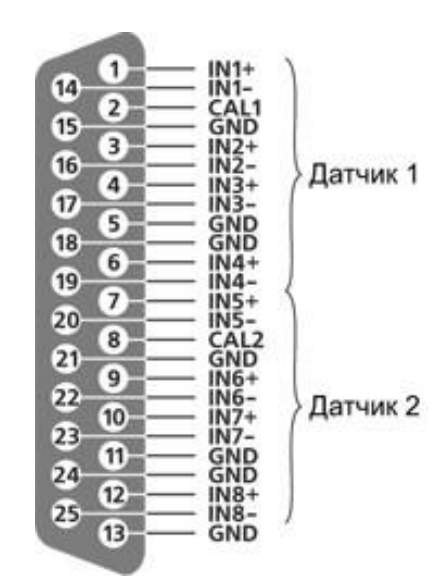

Imagen А.2 - Funciones de los terminales con conectores DB-25 (ZET 048-I)

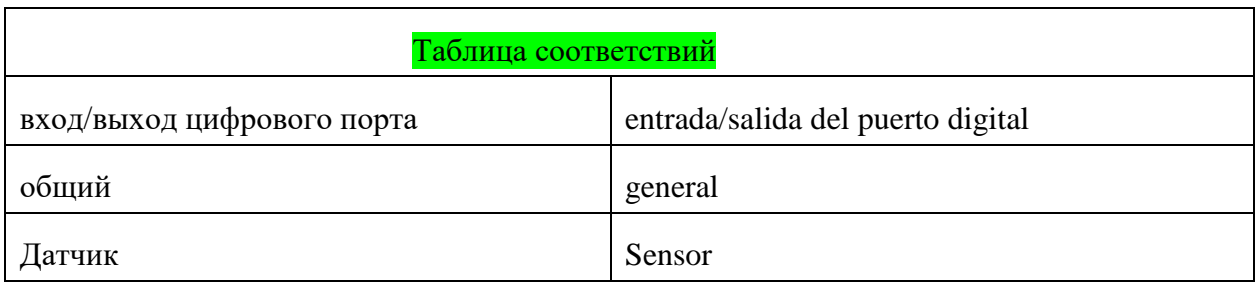

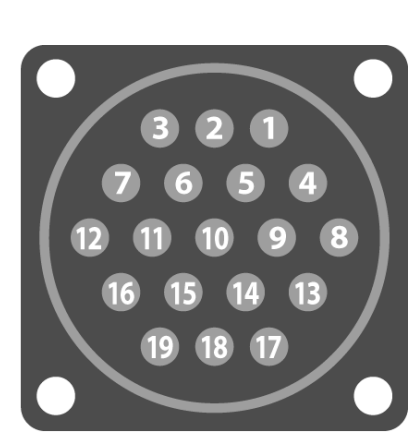

Imagen А.3 - Funciones de los terminales con conectores 2РМ24Б19Ш1В1

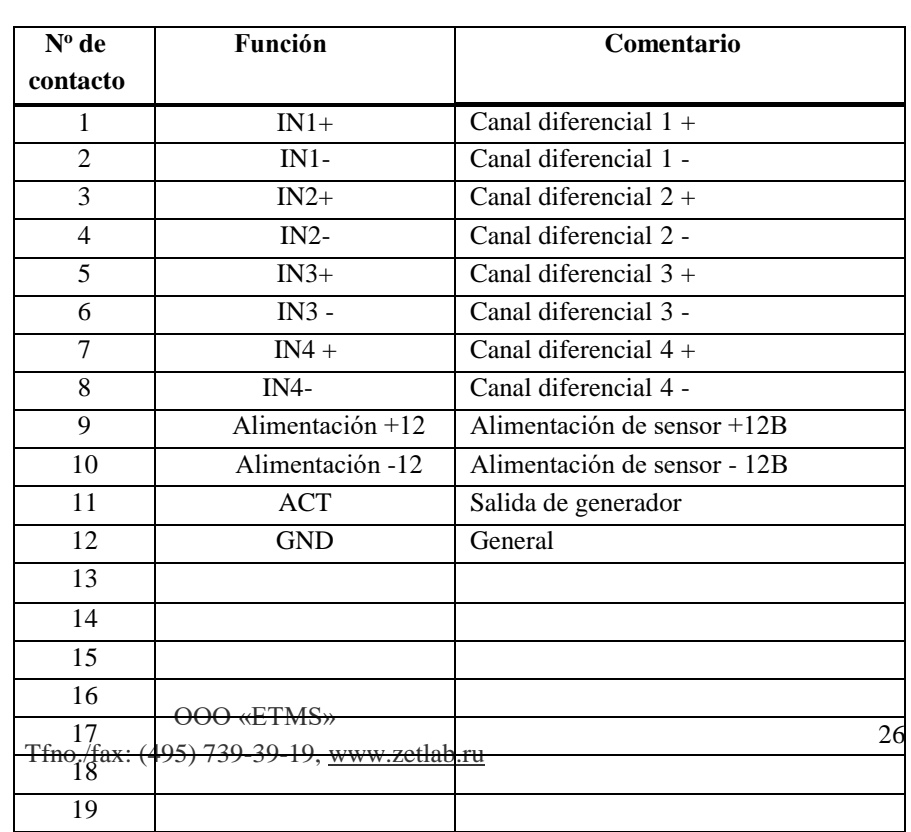

(2РМГ24Б19Ш1Е2) (ZET 048-E)

# **Hoja de control de actualizaciones**

<span id="page-27-0"></span>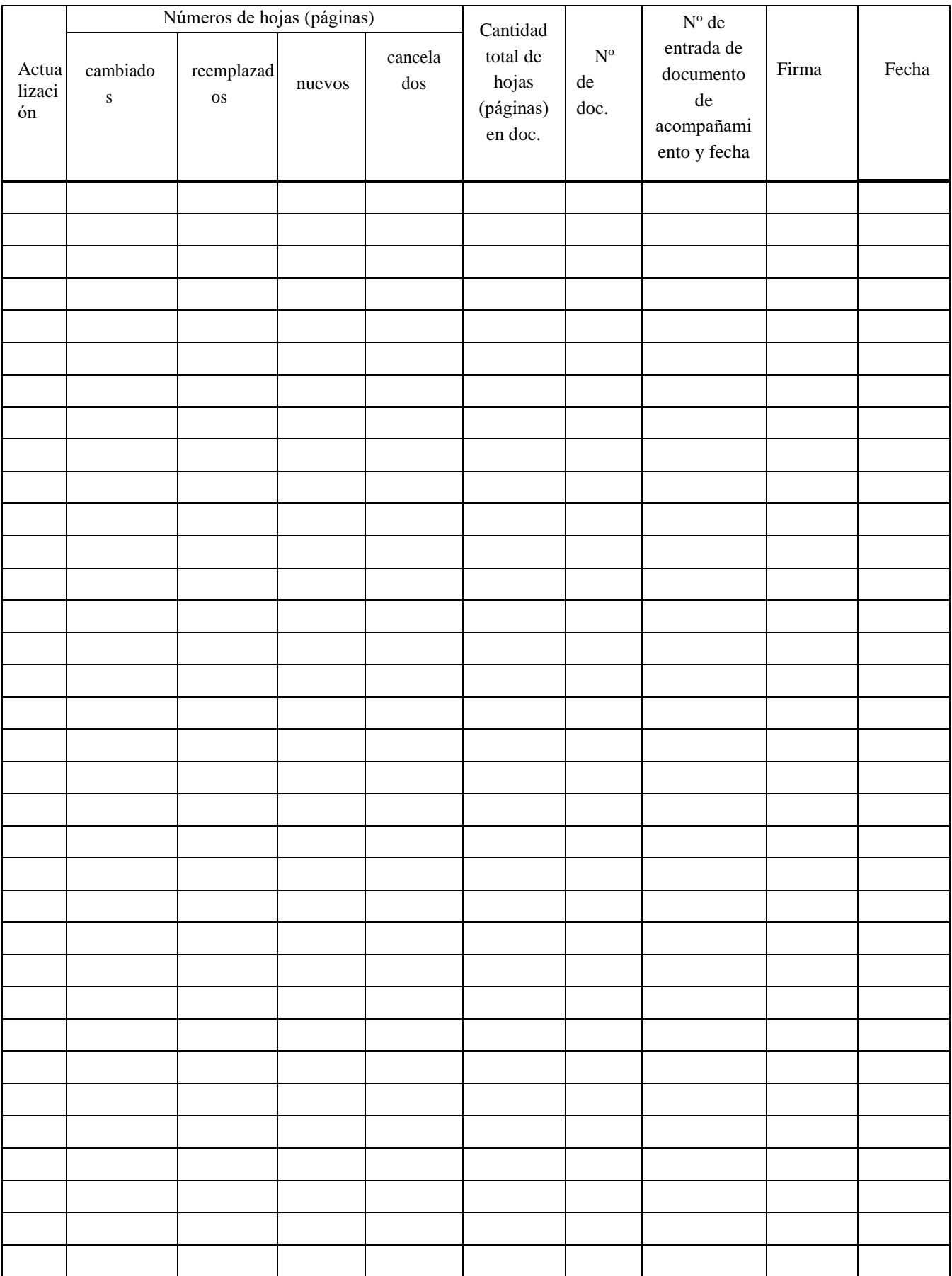